Die Seite www.sieseco.de im Browser aufrufen und zum CommunityBlog wechseln

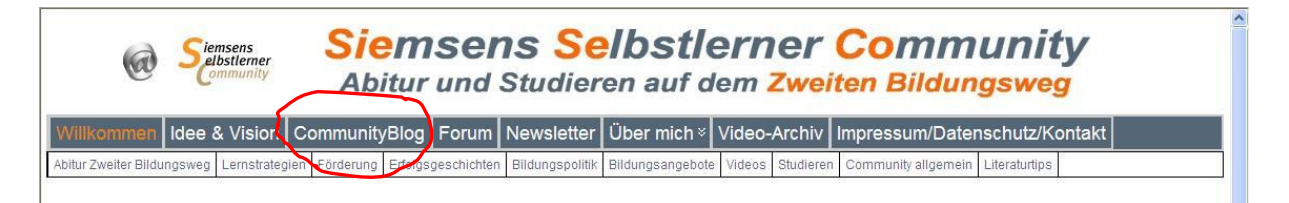

Wenn Du noch kein Mitglied bist, auf »Registrieren«, sonst auf »Anmelden« klicken.

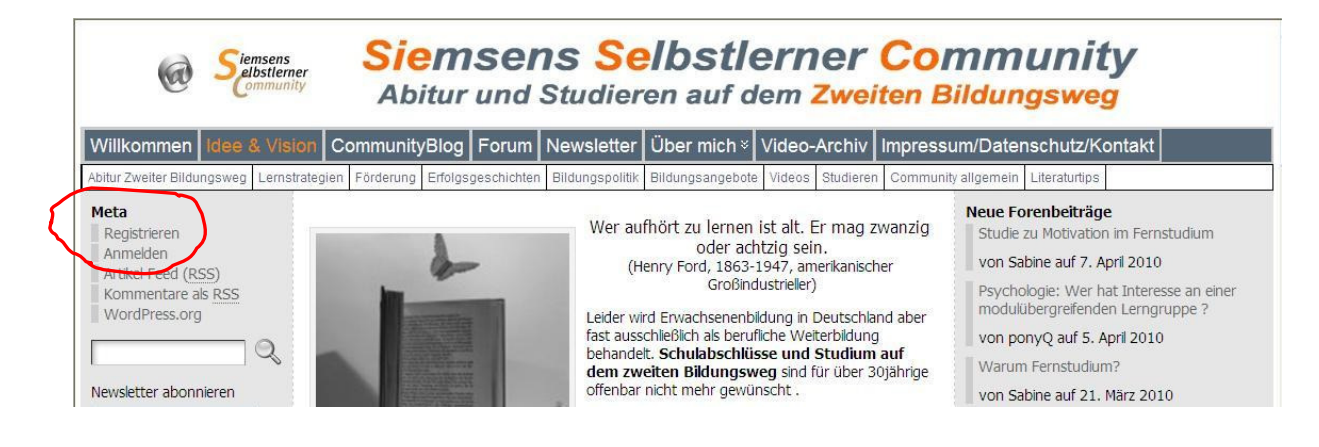

Damit landest Du im sogenannten »Backend«, wo Du Dein Profil anlegen oder ergänzen und Artikel schreiben kannst

**Profil anlegen/ergänzen** (Dieses Profil wird auch für das Forum übernommen! Damit ihr gezielter Hilfe und Tips findet, ist es hilfreich, bei "Über Dich" aussagekräftige Infos (Interessiert an Abi nachholen, Schüler Zweiter Bildungsweg, Studium xy seit, an…etc.) einzutragen).

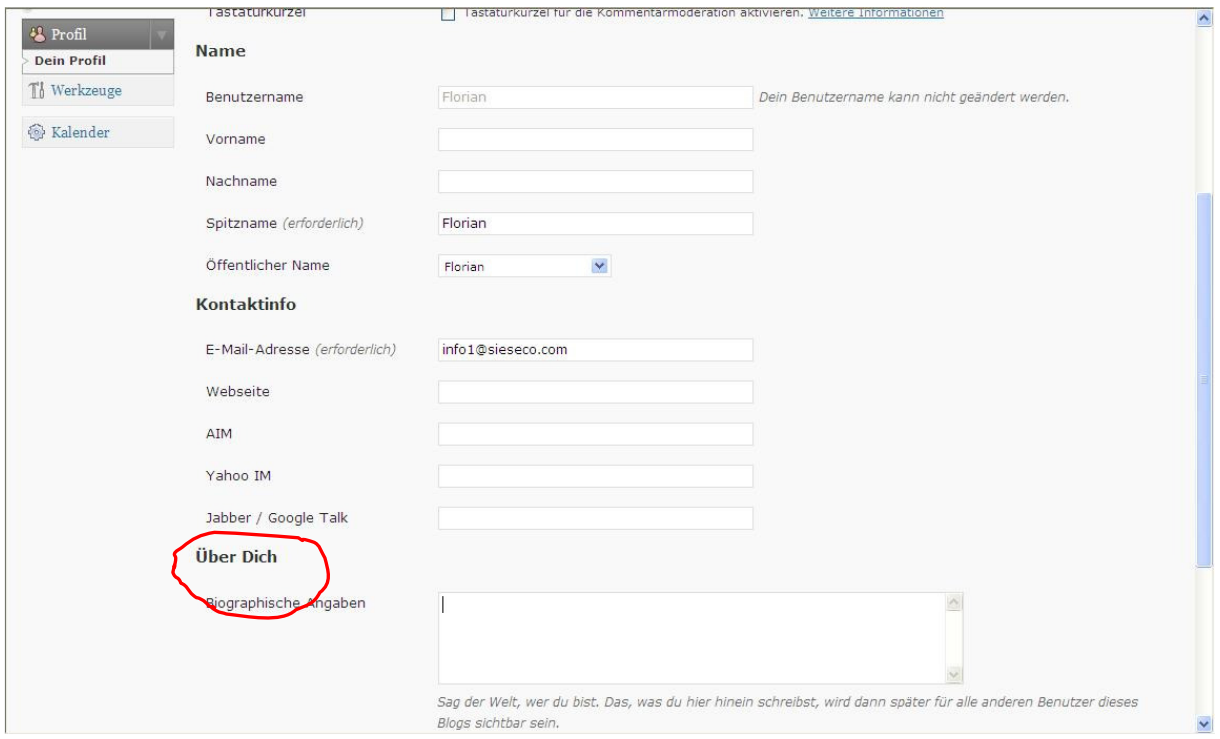

## **Artikel erstellen oder eigene Artikel ändern/ergänzen**

(Bitte auch Kategorie zuordnen)

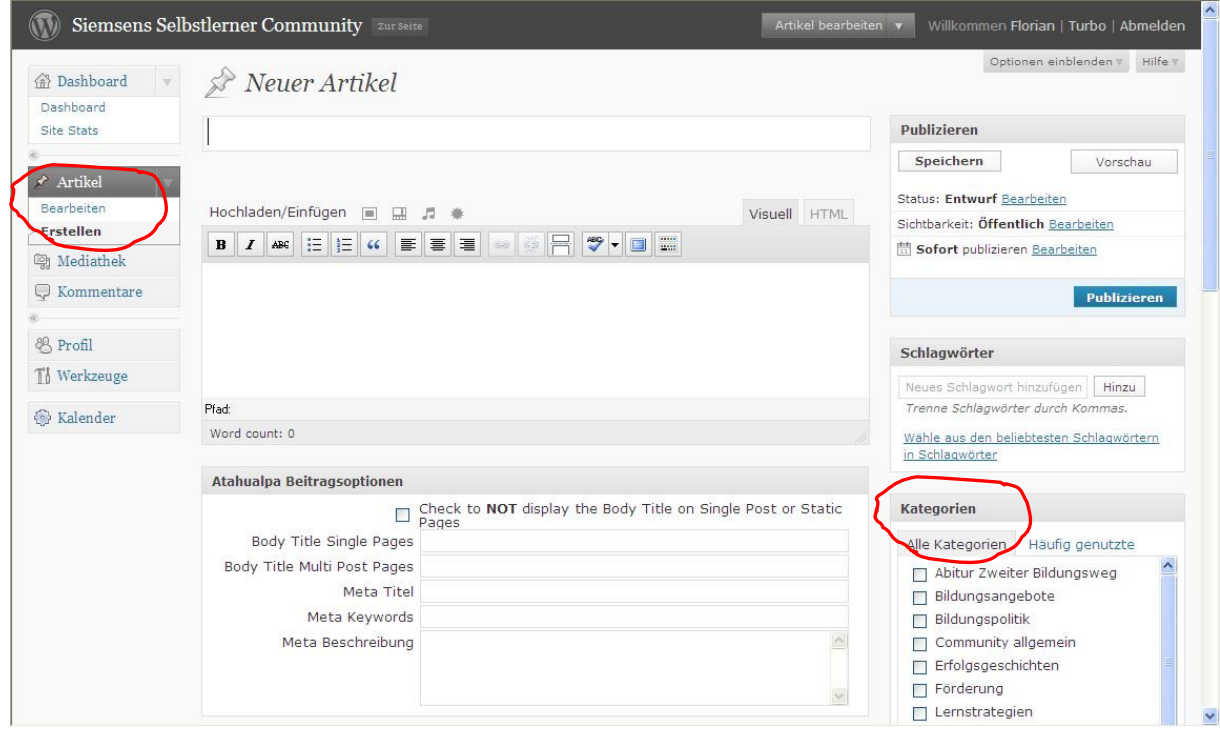